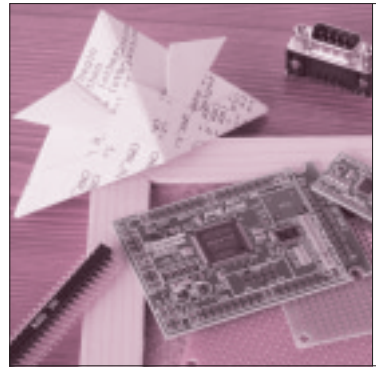

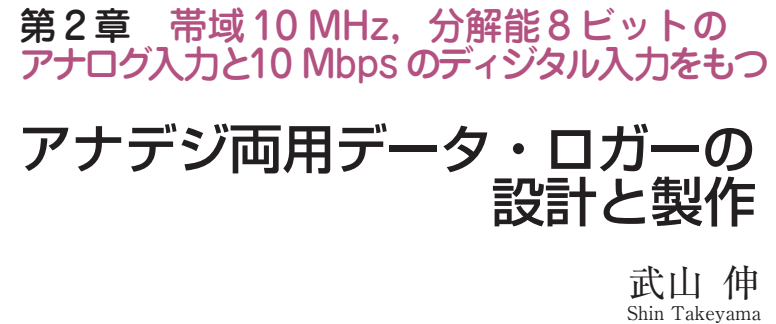

本章では、高速A-DコンバータとSRAMを組み 合わせて,小規模なマイコン・システムのデバッグな どに使えるUSB接続のロジック入力8チャネル. ア ナログ入力1 チャネルのデータ・ロガーを設計製作 します.

製作したデータ・ロガーの概要

今回は, CPLDの回路を設計するほかに、プリント 基板とパソコン側の波形取り込みソフトウェア(制御 ソフトウェア)を製作しました.

#### **● プリント基板**

ユニバーサル基板に組み上げるのは難しいため、プ リント基板を起こしました.これで製作の難易度が上 がってしまって実際に作ってみようという気になる人 は少ないと思いますが,2006年4月号の付録CPLD基 板でどのくらいのものが作れるのかという参考になれ ばと思います.

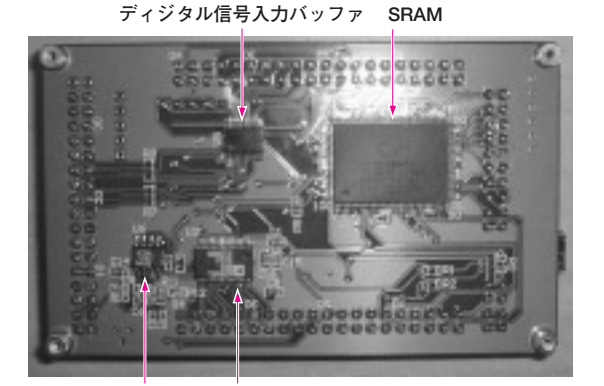

**アナログ信号入力� A-Dコンバータ� 写真 1 製作したプリント基板の外観**

## **Keywords**

プリント基板の外観は**写真 1** のとおりです.同期 SRAMやA- Dコンバータなどメインの部品が載って いる面です.4月号の付録CPLD基板と組み合わせて 実際に使うときの状態は**写真 2**のようになります.

プローブは市販のUSBロジック・アナライザに付 属してきたものを流用しています.

#### **●** 波形取り込みソフトウェア

パソコン側の制御ソフトウェアはPython(パイソン と読む)で作成しました(p.175,コラム参照).このソ フトウェアで実際に波形を取り込んだようすを**図 1**に 示します.

**図 1**の表示波形はセンサを使用した小規模マイコン システムの信号を取り込んだもので,アナログ・チャ ネルでセンサ出力を取り込み,ロジック・チャネルで ワンチップ・マイコンの出力信号を取り込んでいます. サンプリング・クロックを6 MHzに設定し,メモリ長 512 kポイント,トリガ位置を40%,トリガ・ソース はアナログ信号でA - Dコンバータ出力が224のレベ

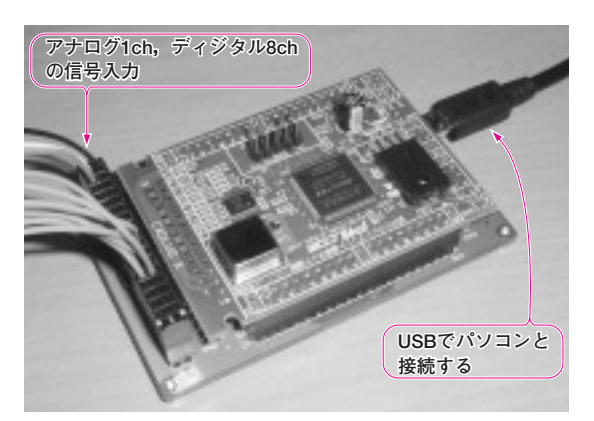

**写真 2 4 月号付録 CPLD 基板と組み合わせたようす**

オシロスコープ,ロジック・アナライザ,波形取り込み,トリガ・モード,レジスタ,SRAM, USB, Veritak, ModelSim, VCD, Value Change Dump, Python, USBN9604, CY7C1367A, AD9051, ATmega16L

# **特集\* MAX Ⅱ付録基板 徹底活用!**

ルとし,トリガ・エッジは立ち上がり方向という設定 にしています.ウィンドウ中央付近のバースト状の波 形部分でトリガがかかっているのがわかると思います.

この波形取り込みソフトウェアは最低限の機能しか 実装していないため,波形の細かい部分を拡大して検 証するなどの作業にはあまり適していません。そのか わり,VCD(Value Change Dump)ファイルとしてデ ータを保存できるようにしてありますので, Veritak やModelSimといったシミュレータでデータを読み込 んで表示することができます.

これにより、HDLシミュレータの機能を使用して 波形の詳細な検討がしやすくなります.個人的には Veritakのほうが表示が高速なこともあって好きなの ですが,新しいバージョンでは描画方式が変わってし まったようで,波形全体の表示をするとうまく表示さ れない部分があるようです.**図 2** に示す画像は, Veritakバージョン1.75 Aを使って表示させたもので す.**図 3**はModelSimで表示させたものです.

なお, VCDについての詳細はIEEE Std 1364 - 2001 に記載されています.

### **● データ・ロガーとしての仕様**

製作するデータ・ロガーの仕様は**表 1**のようにしま した.

メモリ・サイズを変更する必要はなく,いつも最大 の容量を利用すればよいように思うかもしれませんが, USBの転送速度がそれほど速くないためにメモリ・ サイズが大きいほど転送時間が余計にかかってしまい ます. また. VCDファイルでセーブするときにファ イル・サイズが大きくなり,シミュレータで表示する 際にもPCのメモリをより多く必要とするなどのマイ ナス面もあるので,つねに最大の容量にしておくのが よいとはかぎりません.

サイズを4 Kや8 K程度にしてトリガ・モードを AUTOにしておくと,毎秒数回の描画ができるよう になり,オシロスコープのようにリアルタイムに波形

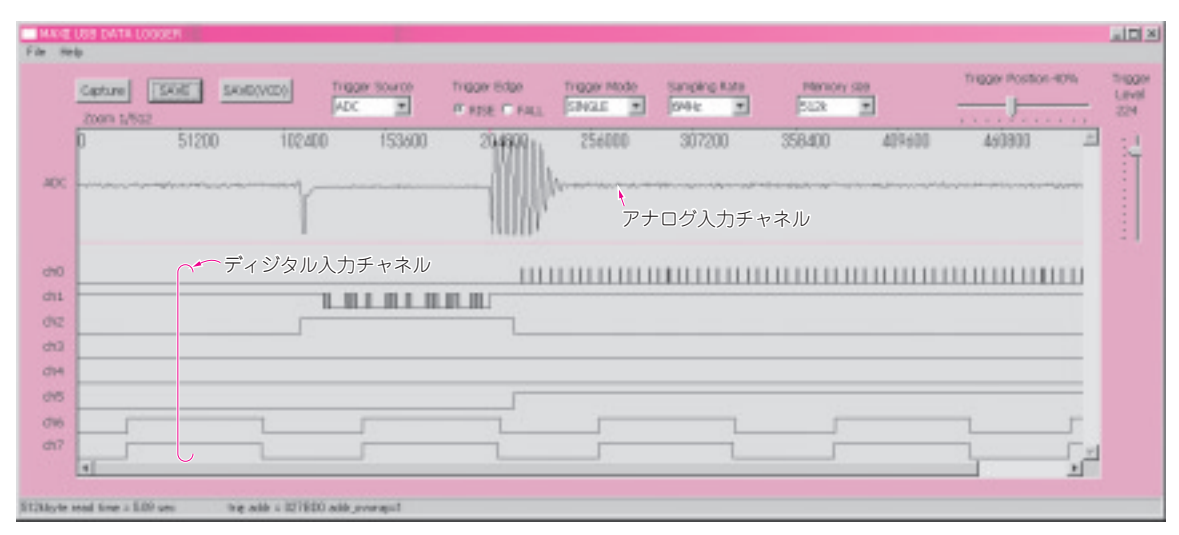

**図 1 波形取り込みソフトウェアで取り込んだ信号の例**

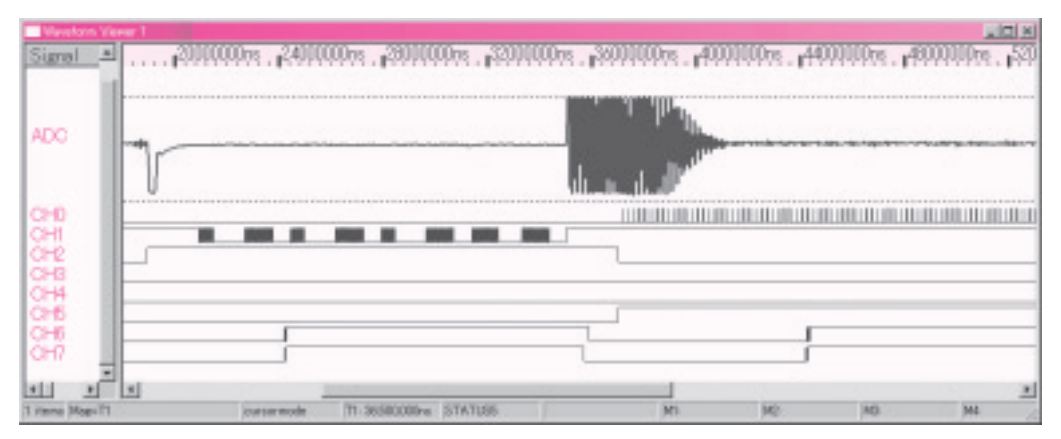

**図 2 Veritak での波形データ表示例**